## **Procedure Example for Emergency Cabinet Deployment using the Naztec MC682**

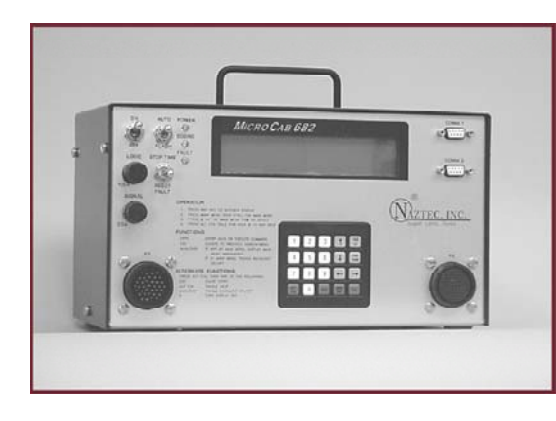

The Naztec Model MC682 MicroCab Traffic Controller contains an integral traffic controller, a conflict monitor, flash transfer relay, flasher, and six position loadbay. In this example the MC682 was wired directly to the field wires for the signal indications. No wires were connected to the cabinet including power so that the cabinet could be removed and replaced while the intersection was cycling under max recalls. The Permanent Phase Sequence was modified from a 8-phase, 4-pedestrian quad sequential to a 4-phase, 2 pedestrian sequential during the Emergency to accommodate the six output capability of the MC682. The two protected arrow movements phase 1 and phase 3 were omitted because the intersection had 5-section heads allowing for permissive left turning.

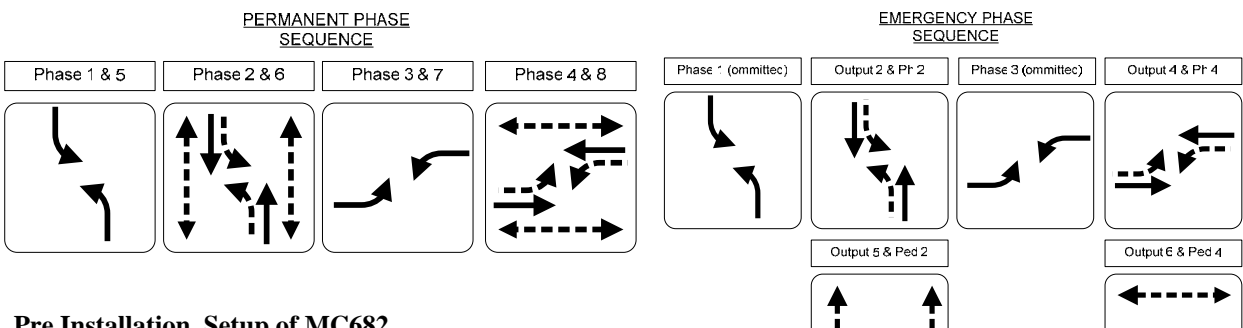

## **Pre Installation Setup of MC682**

1. Open up box by removing six flathead screws on the side of the cover.

2. Set jumpers to RED flash for phases 1-4

3. Pull Jumpers off outputs 5 & 6 to flash Dark

4. Set Dipswitch Settings all off (appendix 5).Using the MC 682 mode maps the first four outputs to 4 phase sequential operation and maps output 5 to Phase 2 Ped and output 6 to phase 4 Ped to run concurrently with the thru phase as shown in the Emergency Phase Sequence.

5. Monitor is already preprogrammed for 4-phase sequential as default. (see section 3.3.11.1 for details of alternate programming)

## **MC682 P1 Cable Connection Guide**

All that was necessary was to connect the corresponding field wires for outputs 2,4,5, and 6, and the 4 wires for power. Pedestrian phases occupied outputs 5 & 6. Note that two AC+ wires are required Pin 23 for the outputs and Pin 34 for the controller and monitor.

No other wires were connected as detection, manual control, external use of the monitor (Red Enable & Flash Com), and Coordination (Sync Out & Force Off) was not desired

## **Installation Set up and Programming**

1.Press any key two times to activate the keyboard as it will be dark until a key is pressed

2. Program through the keyboard to Start Up in phase 4 with the interval red (Keystrokes 1>3>1)

3. Program through the keyboard to Omit all phases except phase 2&4. Remember that outputs 5 and 6 are

mapped to phase 2&4 (Keystrokes 1>1>6 then page down 3 times)

- 4. Program through the keyboard recalls for all active phases by setting to Ped &Max (Keystrokes 1>1>4)
- 5. Program through the keyboard basic controller timing (Keystrokes 1>1>1)

6. Use Keystrokes 7>1 to display status to verify that the controller is cycling. You will not see the countdown timer unless the controller flash and stop time switches are disabled.